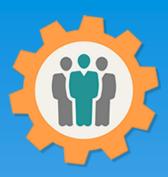

# OurChapter.org

All about WebLinks for your web site.

This presentation will show you how to use "WebLinks" for your existing chapters, groups or families website.

Provide a list of "WebLinks" that are available to use.

This website is FREE to use with any chapter within any organization.

All information entered is STRICTLY kept confidential. \*\*

## Don White - Oct 20, 2023

Designer and developer of YoungEaglesDay.org, EAABuildersLog.org and FlyingStart.org websites.

<sup>\*</sup> Not officially supported by EAA.ORG

<sup>\*\*</sup> We do not distribute, market, sell or use your information outside of this website in any way. All member and chapter information is kept confidential to that chapter and/or organization.

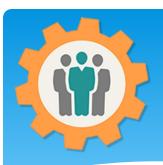

## What are "WebLinks"?

 WebLinks – Are used to share information from this "OurChapter" website to your existing website, without the need for redundancy.

Example: You specify your officers title in the "Roster" function of the "OurChapter" website. You can use a WebLink to display your officers on your existing website with a simple "WebLink", without the need to enter in twice. Also, if you change your officers in the "OurChapter" website, those changes will automatically be updated on your existing website.

A "WebLink" is simply a special piece of HTML code to share information.

Note: Some Weblinks have special security codes to protect your information.

## What "WebLinks" are available?

## **Chapter Setup**

- List of officer's for your chapter
- Submit a question to your chapter
- Offer for non-members to join your chapter

#### **Roster Function**

Customized membership list to display member information

## Photo / Newsletter Function

- Show entry and attachments in a carousel format
- Show all entries with the same "Folder" name
- Show single entry with attachment(s)

#### **Forum Function**

Customized forum list (future function)

### **Calendar Function**

- Show your calendar events for only your chapter
- Show both your calendar and other same chapter type events.
- Show both your calendar and all chapters in your area.

## **Meeting and Attendance Function**

Customize meeting report

#### **Finance Function**

Customize finance report (future function)

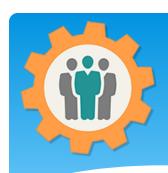

## How to find Weblinks

You will find "Weblinks" by finding this icon and clicking on

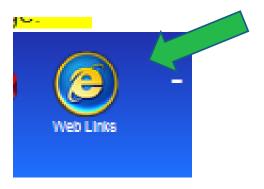

This icon will appear in your blue header area for those functions.

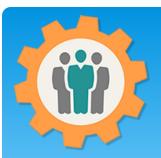

## Setup Function Weblinks

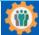

Our Chapter Management Website

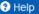

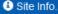

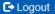

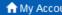

- **1.** The Setup function provides three different Weblinks for your existing website.
- 2. You can click on the "View" link in yellow to see what that "Weblink" will look before you add it to your existing website.
- **3.** Just include the **IFrame** HTML into your website to activate it.

Web Links - List of HTML weblinks you can add to your own website. Copy and paste these HTML in your webpage.

You will find this Web Link icon: (a) in many locations on this website for other functions.

List of officer's for your chapter/group/family:

<u>View</u> - <iframe src="https://ourchapter.org/?ocofficerlist&ch=7h6gAQWxR" style="border:none;" width="100%" height="950"> </iframe>

Submit a question to your chapter/group/family:

<u>View</u> - <iframe src="https://ourchapter.org/?occonnect&ch=7h6gAQWxR" style="border:none;" width="100%" height="600"> </iframe>

Offer for non-members to join your chapter/group/family:

View - <iframe src="https://ourchapter.org/?ocmembjoin&ch=7h6gAQWxR&wl" style="border:none;" width="100%" height="950"> </iframe>

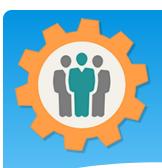

# Setup Function Example

- **1.** For example, if you would copy the Iframe HTML into your website, it would produce your list of officers for your chapter.
- 2. If you change your officers in the Roster function, this will dynamically change with it.

<iframe src="https://ourchapter.org/?ocofficerlist&ch=7h6gAQWxR"
style="border:none;" width="100%" height="950"></iframe>

President Don White

321-800-8000

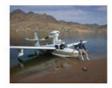

Secretary Mr Spock

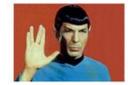

Treasurer

Joe Jones 800-800-9999

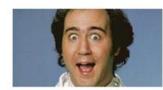

Vice Pres.
Mary Jones
800-555-1212

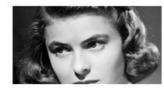

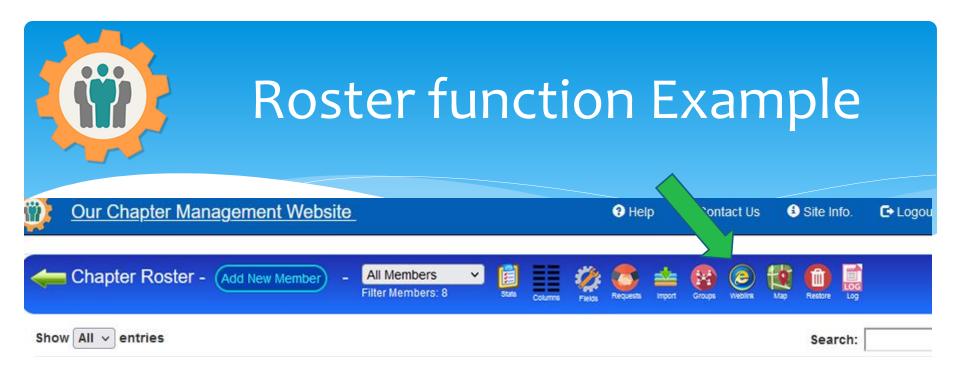

- **1.** In the Roster function, you will find the "Weblinks" icon in the header bar.
- **2.** Just click on the "Weblinks" icon to get a customized roster list for your chapter.

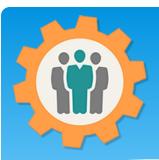

## Roster function Example

- **1.** In the Roster function, there are many ways to display your membership information. This will customize your "Weblink" for your chapter.
- **2.** Multiple Weblinks can be made for different groups in your roster.
- **3.** Just make your selections and click the green "Submit" button below to make those changes.
- **4.** The Iframe HTML will display that dynamic membership roster on your existing website.

| Membe              | rship Roster Weblink            | Setup.                 | dd an additional Weblink                | Weblink #1                    | ∨ Other weblinks                           |
|--------------------|---------------------------------|------------------------|-----------------------------------------|-------------------------------|--------------------------------------------|
|                    |                                 |                        |                                         |                               |                                            |
| This will allow ye | ou to create a customized m     | nembership list o      | n your external website. Just           | select these                  | nd copy and paste the HTML into your site. |
| WebLink Title:     | : Weblink #1                    |                        |                                         |                               |                                            |
| Access:            | Everybody - No Restrict         | tions                  | - Restrict access to this ent           | ry.                           |                                            |
| Show Membe         | rs: All Members                 |                        | - Only show members in th               | nis group.                    |                                            |
| Roster Update      | ⊇: ☐ - Checked to allow a Login | n member to change     | their membership information in the     | e roster, if Access is not Ev | erybody.                                   |
| Member Photo       | OS: 🗸 - Checked to show memb    | er photos in the list, | if photo is available.                  |                               |                                            |
| Member list c      | olumns. Customize vou           | r list Select the      | fields you want to display in each      | column. Select "Please Sele   | ct" for no column.                         |
| Column             | Column Title (Size)             |                        | , , , , , , , , , , , , , , , , , , , , |                               |                                            |
| # 1                | Name (First Last) (32)          | <b>v</b>               |                                         |                               |                                            |
| # 2                | Email (27)                      | <b>v</b>               |                                         |                               |                                            |
| #3                 | Cell Phone (12)                 | <b>v</b> ]             |                                         |                               |                                            |
| # 4                | Dues Pd. (12)                   | ~                      |                                         |                               |                                            |
| # 5                | Member Type (10)                | <b>v</b>               |                                         |                               |                                            |
| # 6                | Officer (13)                    | ~                      |                                         |                               |                                            |
| #7                 | Please select                   | <b>v</b>               |                                         |                               |                                            |
| # 8                | Please select                   | ~                      |                                         |                               |                                            |
| # 9                | Please select                   | ~                      |                                         |                               |                                            |
| # 10               | Please select                   | V                      |                                         |                               |                                            |

<div><iframe src="https://ourchapter.org?ocmembshowwl&ch=7h6gAQWxR88tAlWv2w" style="border:none;" width="100%" height="2000"></iframe></div>

Create/Change Weblink - Submit

Copy and paste the blue highlighted HTML into your website as HTML for a membership list

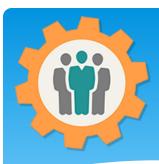

# Roster function Example

- **1.** You can click the "View" link to display your membership information. This is what it will appear in your existing website.
- **2.** You can always make changes to this format and your website will dynamically be changed.

| Membership List: | Provided by | OurChapter.org website |
|------------------|-------------|------------------------|
|------------------|-------------|------------------------|

| Name          | Email                     | Cell Phone Dues Pd. | Member<br>Type | Officer    |
|---------------|---------------------------|---------------------|----------------|------------|
| Jones, Joe    | joe@ourchapter.org        | 800-800-9999        | Regular        | Treasurer  |
| Jones, Mary   | maryjones@ourchapter.org  | 800-555-1212        | Regular        | Vice Pres. |
| Kirk, James   | jkirk@ourchapter.org      | 321-555-1212        | Regular        |            |
| Lewis, Jerry  | jerryLewis@ourchapter.org |                     | Honorary       |            |
| Member, Guest | guest                     |                     | Regular        |            |
| Spock, Mr     | spock@ourchapter.org      |                     | Life           | Secretary  |
| White, Don    | donwhite1@ourchapter1.org | 321-800-8000        | Regular        | President  |
| White, Don    | support@ourchapter.org    |                     | Regular        |            |

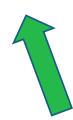

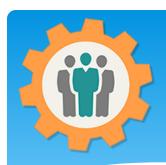

# Meeting function Example

**1.** In the Meeting function, there are several ways to display your meeting notes on your website. This will customize your "Weblink" for your chapter.

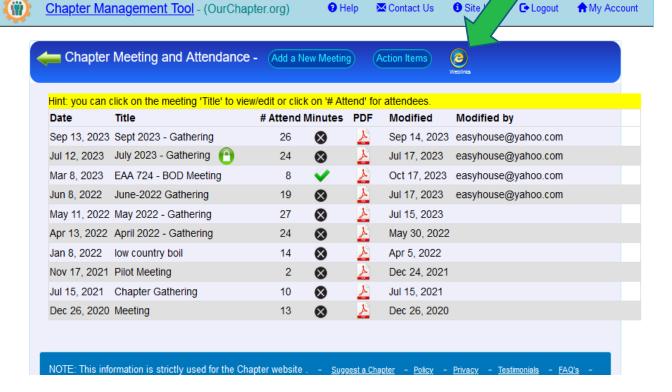

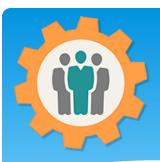

# Meeting function Example

- **1.** In the Meeting function, there are several options to change your meeting notes information for this "Weblink".
- **2.** You can choose to display 1, 2 or all meeting notes using this one WebLink.
- **3.** You can display only "Locked" meeting notes and choose to display attendees names.
- **4.** The Iframe HTML will display that dynamic Meeting Notes on your existing website.

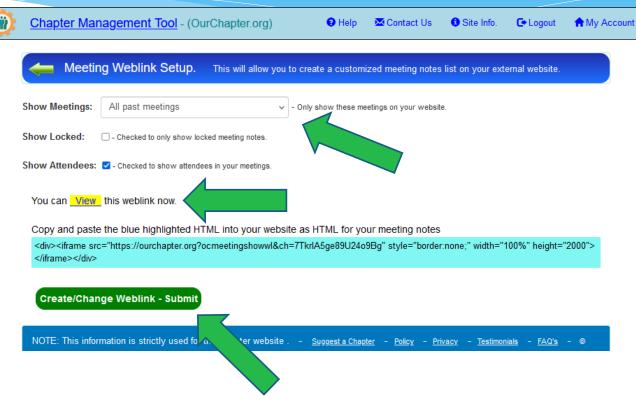

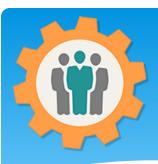

# Meeting function Example

- **1.** When you click the "View" link, this will display what it will look on your website.
- 2. You can also click on the meeting "Title" and this will expand that display with detailed information in the meeting notes
- **3.** If you selected to display attendees, the list of member names will display at the bottom of the meeting notes.

Meeting List: EAA 724 Provided by OurChapter.org website \* Note: You can click on the meeting title to see detailed meeting information.

#### Meeting Date Title

Sep 13, 2023 at 7:00 pm Sept 2023 - Gathering Jul 12, 2023 at 7:00 pm July 2023 - Gathering

Title: July 2023 - Gathering

Date: Jul 12, 2023 Time: 7:00 pm

Location: EAA 724 Hut

Summary: Don Weaver presentated a trophie for the Gold Star Young Eagles Event.

Minutes:

Mar 8, 2023 at 7:00 pm EAA 724 - BOD Meeting Jun 8, 2022 at 7:00 pm June-2022 Gathering May 11, 2022 at 7:00 pm May 2022 - Gathering Apr 13, 2022 at 7:00 pm April 2022 - Gathering Jan 8, 2022 at 7:00 pm low country boil Pilot Meeting Nov 17, 2021 **Chapter Gathering** Jul 15, 2021 Dec 26, 2020 Meeting

# Conclusion / Questions

- \* Questions / Comments: Use the "Contact Us" link
- \* Best free website for organizations to manage and grow memberships.